## **IMPLEMENTASI SISTEM PENJUALAN TOKO ONLINE PADA VERICI SPORT DENGAN MENGGUNAKAN PEMROGRAMAN PHP**

## **Nelfira[1](#page-0-0) Sabri Hayat[2](#page-0-1)**

## **ABSTRACT**

*Currently Verici Sport Shop in terms of marketing and sales are still processed manually. These indicate that the current system is not used effectively and efficiently. Therefore, a new system is needed to provide convenience for consumers in terms of getting information about the products through surfing a website. This website is made by analyzing the data using the tools of the system design, and then design input, design output, design files and program flow which are made from a whole new system. The result of the analysis is applied to an website sales application which powered by PHP-MySQL. With the existance of the new system, consumers are expected to get faster and more accurate information about the products and to make ordering faster for them. And for Verici Sport Shop, shirt sales are greatly increased so that the company can get more potential benefit.*

*Keywords : Website, PHP-MySQL*

#### **INTISARI**

Saat ini Toko *Verici Sport* dalam sistem penjualan masih secara manual. Ini menunjukkan bahwa sistem yang dipakai tidak efektif dan efisien. Untuk itu dibutuhkan suatu sistem yang dapat memberikan kemudahan bagi konsumen dalam hal mendapatkan informasi mengenai produk-produk melalui website. Sebelum pembuatan *website* terlebih dahulu dilakukan penganalisisan data dengan menggunakan alat bantu perancangan sistem, kemudian dirancang desain *input*, desain *output*, desain *file*, dan aliran program dari sistem yang baru. Hasil dari analisis tersebut diterapkan ke dalam suatu program aplikasi *website* penjualan yang didukung oleh PHP-MySQL. Dengan adanya sistem yang baru diharapkan konsumen mendapatkan informasi mengenai produk lebih cepat dan akurat dan pemesanan lebih mudah. Bagi Toko Verici *Sport* penjualan produk diupayakanlebih meningkat sehingga dapat memberikan keuntungan bagi perusahaan.

**Kata Kunci :** *Website*, PHP-MySQL

<span id="page-0-0"></span><sup>1</sup> Dosen STMIK Indonesia Padang

<span id="page-0-1"></span><sup>2</sup> STMIK Indonesia Padang

### **PENDAHULUAN**

Pada saat ini perkembangan sistem informasi yang semakin pesat, menuntut suatu sistem pendukung yang tidak saja cepat dalam pemrosesan dan penyajian laporan, tetapi juga dituntut akurasinya. Sekarang ini penggunaan komputer sebagai penghasil informasi sudah tidak dapat dielakan lagi, dengan kata lain komputer merupakan alat vital yang tidak dapat dipisahkan lagi dari kehidupan manusia, seringnya terjadi kesalahan dalam memproses dan pembuatan laporan membuat pimpinan perusahaan sulit mengontrol hal-hal yang terjadi dalam organisasi, maka penggunaan komputer yang optimal merupakan salah satu solusi untuk mengatasi<br>hal tersebut. Hampir semua hal tersebut. Hampir semua perusahaan menggunakan komputer meski hanya sebagai media pembuatan *worksheet* sederhana maupun untuk pengolahan data seperti pembuatan laporan harian, bulanan, tahunan, dll.

Salah satu tempat yang penulis lakukan penelitian adalah toko verici *sport* sebagai usaha yang bergerak dalam bidang penjualan barang-barang olah raga. Sistem pengolahan datanya masih menggunakan aplikasi *Microsoft office* seperti *Ms. Work* dan *Ms. Excel,* sehingga pengolahan data kurang efektif dan kurang efisien. Seringnya terjadi kesalahan dan keterlambatan dalam pembuatan laporan penjualan mengakibatkan pimpinan sulit untuk mengambil keputusan, oleh sebab itu perlu menggunakan suatu aplikasi yang dapat memberi informasi yang dibutuhkan secara cepat, tepat dan akurat. Untuk mengatasi permasalahan di atas perlu dirancang sistem penjualan berbasis *Web*. Database yang digunakan dalam penyimpanan data adalah *MySQL*, dan Bahasa pemograman *PHP*.

## **METEDEOLOGI PENDEKATAN MASALAH**

Menurut Rosa dan Shalahuddin, (2013:21) bahwa " *SDLC (system Development Life Cycle* ) adalah mengembangkan atau mengubah suatu sistem perangkat lunak dengan menggunakan model-model dan metodologi yang digunakan untuk mengembangkan sistemsistem perangkat lunak sebelumnya berdasarkan *best practice* atau caracara yang sudah teruji baik". *SDLC (system Development Life Cycle )* terdiri dari 5 siklus yaitu:

- 1. Perencanaan Sistem (*System Planning)* / Identifikasi Sistem yaitu menentukan tujuan dan sasaran yang ingin dicapai sehingga dapat membenahi sistem ke arah yang lebih baik
- / sempurna. 2. Analisis Sistem (*System Analysis)* yaitu menggambarkan keadaan sistem vang sesungguhnya, kemudian melakukan perbaikan untuk mengatasi penyebab masalah dan dicari solusinya.
- 3. Perancangan Sistem (*Design System)* yaitu menggambarkan proses kegiatan secara terurut. Hasil rancangan dituangkan dalam bentuk aplikasi yang dijadikan acuan untuk menghasilkan suatu keputusan / tindakan.
- 4. Implementasi Sistem (*System Implementation)* yaitu menjalankan dan menggunakan aplikasi dengan *input* data, proses pengolahan data dan penyampaian informasi kepada *user* sesuai dengan tujuan sistem.

## **Kajian Pustaka**

*Stuctured Query Language* (SQL) adalah bahasa komputer standar ANSI (*American National Standard Institude*) untuk mengakses dan memanipulasi sistem basis data. Pernyataan SQL digunakan untuk mengambil dan mengupdate data dalam basis data seperti Ms Acces, DB2, Informix, MsSQLServer, Oracle, Sybase dan sebagainya. Query adalah perintahperintah untuk mengakses data pada sistem basis data.

SQL adalah bahasa query baku untuk DBMS. SQL diambil sebagai bakuan sejak tahun 1992, SQL bersifat sebagai bahasa tingkat tinggi (*high level*). Pemakai hanya menyebutkan hasil yang diinginkan dan optimasi pelaksanaan query dilakukan oleh DBMS. Satu perintah SQL dapat mewakili puluhan baris perintah bahasa xBASE.

PHP adalah bahasa *server side scripting* yang menyatu dengan HTML untuk membuat halaman web yang dinamis. Maksud dari serverside scripting adalah sintaks dan perintah-perintah yang akan<br>diberikan akan sepenuhnya akan sepenuhnya dijalankan diserver tetapi disertakan pada dokumen HTML. Pembuatan web ini merupakan kombinasi antara<br>PHP sendiri sebagai bahasa sebagai bahasa pemrograman dan HTML sebagai pembangun halaman web.

PHP merupakan software yang open source (gratis) dan mampu lintas platform, yaitu dapat digunakan dengan sistem operasi dan web server apapun. PHP juga dapat dibangun sebagai modul pada web server apache dan sebagai binary yang dapat berjalan sebagai CGI. PHP dapat mengirim HTTP header. PHP menawarkan konektivitas yang baik dengan beberapa basis data antara lain Oracle, Sybase, mSQL, My SQL, Solid dan tak terkecuali semua database berinterface ODBC (Alexander F.K Sibero, (2011:49)).

HTML bukan merupakan sebuah bahasa pemrograman dan suatu dokumen HTML bukan merupakan suatu program komputer. HTML lebih sederhana daripada program komputer. Walau begitu, sebuah dokumen HTML adalah data. Definisi dari HTML adalah menentukan tata bahasa dan sintaks label tambahan ketika data dimasukkan serta menginstruksikan *browser* bagaimana menghadirkan dokumen.

Yang membedakan dokumen HTML dengan dokumen teks biasa adalah dalam memberikan suatu format tertentu pada dokumen HTML. Dengan HTML, hasil format tidak dapat dilihat secara langsung pada dokumen tersebut, seperti halnya<br>pada dokumen Word atau pada dokumen *Word* atau *WordPerfect for Windows*. Untuk melihat hasilnya diperlukan suatu program khusus yang disebut *browser*. Format yang diberikan (disebut *tag*) pada dokumen HTML ini merupakan suatu sarana untuk memberi tahu *browser* tentang cara menampilkan dokumen tersebut. Perbedaan lainnya adalah bahwa HTML bisa mengandung suatu *link* (hubungan) ke bagian lain dalam dokumen tersebut atau ke dokumen lain pada *server* yang sama maupun pada *server* yang berbeda.

HTML dibuat oleh Tim Berners-lee ketika masih bekerja untuk CERN dan dipopulerkan pertama kali oleh B*rowser Mosaic*. Selama awal tahun 1990 HTML mengalami perkembangan yang pesat. Setiap pengembangan HTML pasti akan menambahkan kemampuan dan fasilitas yang lebih baik dari sebelumnya. Namun perkembangan tersebut tidak sampai mengubah cara keria dari HTML ( Alexander F.K Sibero, (2011:19)).

# **HASIL DAN PEMBAHASAN Analisis Sistem yang Diusulkan**

Berdasarkan hasil penelitian, maka perlu diusulkan perbaikan

### JURNAL TEKNOLOGI INFORMASI & PENDIDIKAN ISSN : 2086 – 4981 VOL. 9 NO. 2 Juni 2016

sistem yang sudah ada dengan sistem yang baru dengan menggunakan sistem informasi. Sistem ini dibentuk berdasarkan analisis terhadap sistem informasi yang sudah ada. Kegiatan yang dilakukan masih sama dengan kegiatan sebelumnya. perbedaannya adalah pada saat melakukan *transaksi* telah menggunakan program komputer dan adanya pembuatan laporan. Sistem informasi yang diusulkan adalah :

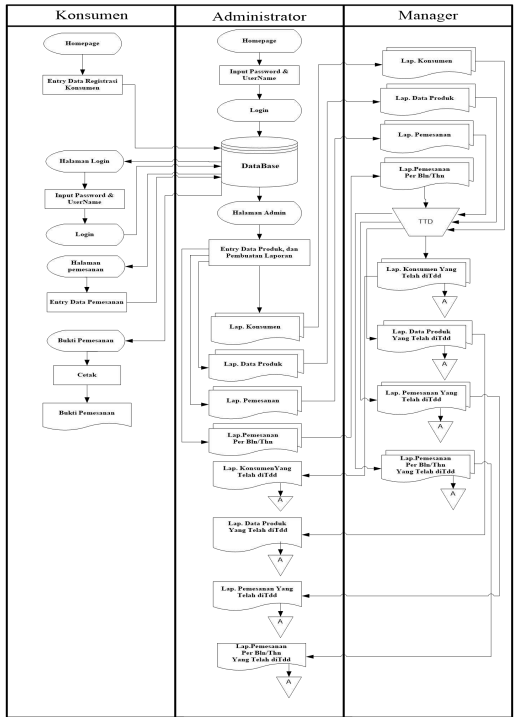

# **Gambar 1. Sistem Informasi yang Diusulkan**

## **Perancangan Basis Data**

Basis data yang digunakan dalam membangun aplikasi ini MySQL. Struktur tabel aplikasi ini dapat dilihat pada gambar berikut. Masalah yang ditemui pada sistem dicarikan jalan keluarnya untuk membantu user bekerja semaksimal mungkin, dan sistem yang dirancang mampu menyelesaikan permasalahan yang dihadapi.

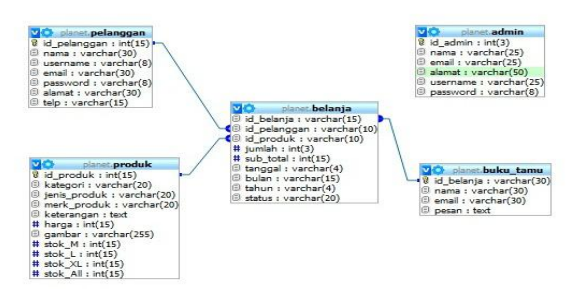

#### **Gambar 2. Rancangan** *File* **Implementasi**

Tahap implemetasi merupakan tahap terakhir dalam menggambarkan sistem, yaitu meletakkan sistem supaya siap dioperasikan. Implementasi berguna untuk memudahkan penerapan sistem yang disiapkan agar pengentrian data sampai pada penyajian informasi sesuai dengan prosedur yang telah direncanakan.

a. Desain Menu Utama (*Homepage) Homepage* adalah tampilan pertama sekali dari aplikasi yang telah dibangun. Dihalaman ini terdapat fiturfitur yang dapat diakses secara umum atau siapa saja dapat mengaksesnya.

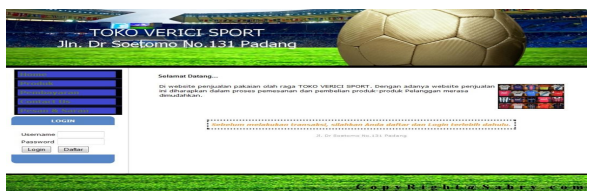

# **Gambar 3. Halaman** *Homepage*

b. Halaman Pembayaran Halaman pembayaran ini merupakan halaman yang menjelaskan cara pembayaran pada *website* ini. Untuk menampilkan pembayaran, klik menu "**pembayaran**", seperti berikut:

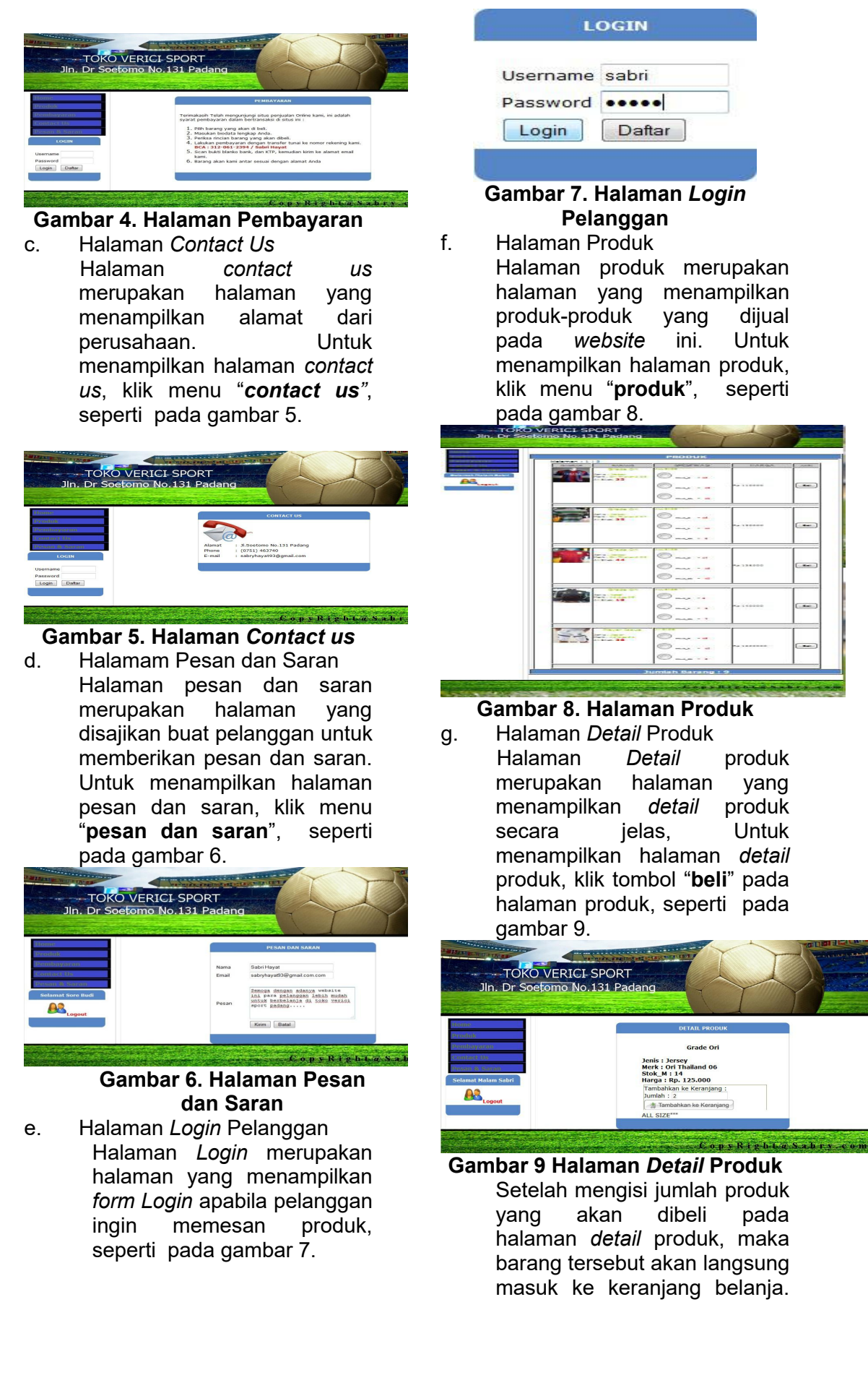

Untuk menampilkan halaman keranjang belanja, klik tombol "**tambah ke keranjang**" pada halaman detail produk, seperti pada gambar 10.

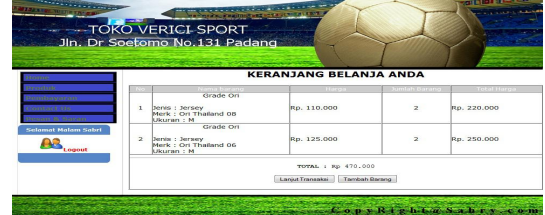

**Gambar 10. Halaman Keranjang Belanja**

Setelah selesai memilih produk yang akan dibeli. Untuk melanjutkan transaksi, klik tombol "**Lanjut Transaksi**". Setelah itu, akan muncul halaman pemesanan seperti pada gambar 11.

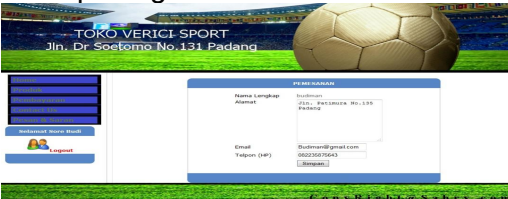

## **Gambar 11. Halaman Pemesanan**

Halaman pemesanan akan terisi secara otomatis sesuai dengan user yang *login* pada halaman *login.* . Untuk melanjutkan transaksi ke tahap berikutnya, klik tombol "**Simpan**". Setelah itu, akan halaman pemesanan seperti pada

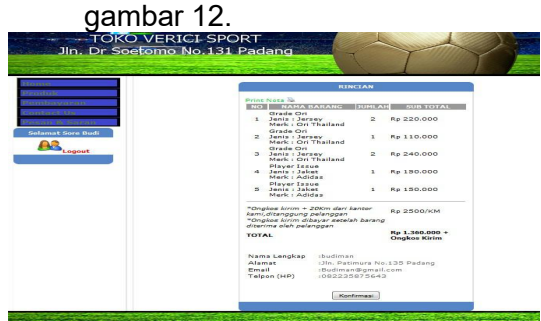

# **Gambar 12. Halaman Rincian Pemesanan**

Halaman rincian pemesanan akan terisi secara otomatis sesuai dengan produk yang

dipesan dan pelanggan yang memesannya. Untuk melanjutkan transaksi ke tahap berikutnya, klik tombol "**Konfirmasi**". Setelah itu, akan muncul halaman konfirmasi pemesanan seperti pada gambar 13.

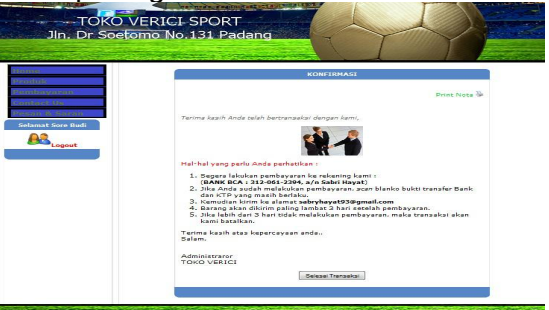

## **Gambar 13. Halaman Konfirmasi Pemesanan**

h. Halaman *Login* Admin Halaman *login* merupakan halaman yang menampilkan *form login* untuk admin dari *website* ini, seperti pada gambar 14.

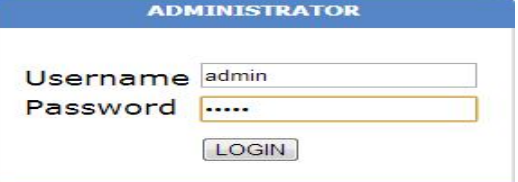

# **Gambar 14. Halaman** *Login* **Admin**

i. Halaman *Homepage* Admin *Homepage* admin adalah tampilan<br>muncul saat admin telah melakukan *login*, seperti pada gambar 15.

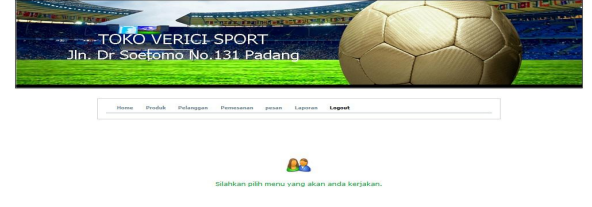

CoprRight & Sabry co **Gambar 15. Halaman** *Homepage* **Admin** j. Halaman Produk Pada *Homepage* Admin

### JURNAL TEKNOLOGI INFORMASI & PENDIDIKAN ISSN : 2086 – 4981 VOL. 9 NO. 2 Juni 2016

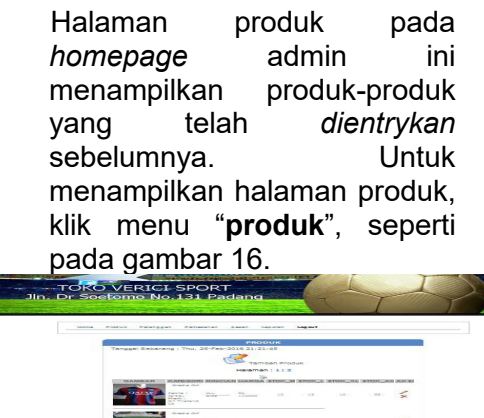

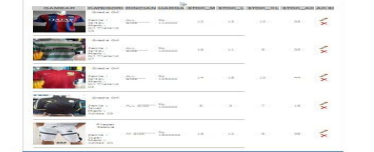

#### **Gambar 16. Halaman Produk Pada** *Homepage* **Admin** Halaman tambah produk merupakan, halaman yang

disediakan khusus untuk admin, untuk *mengentrykan* produk baru. Untuk *mengentrykan* produk baru, klik "**tambah produk**", seperti pada gambar 17.

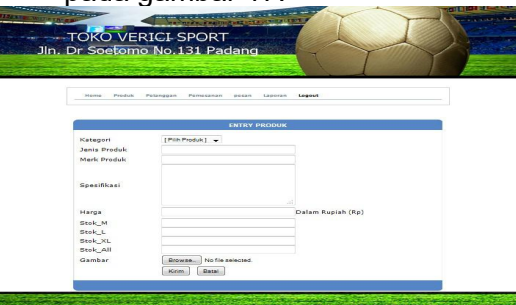

#### **Gambar 17. Halaman Tambah Produk**

k. Halaman Laporan Produk Halaman laporan produk merupakan halaman yang menampilkan laporan semua produk. Untuk menampilkan laporan produk, klik tombol "**print**", seperti pada gambar 18.

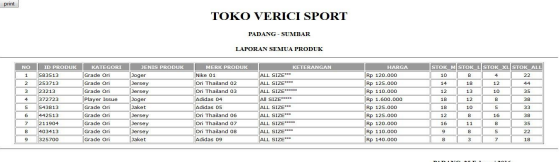

## **Gambar 18 Halaman Laporan Produk**

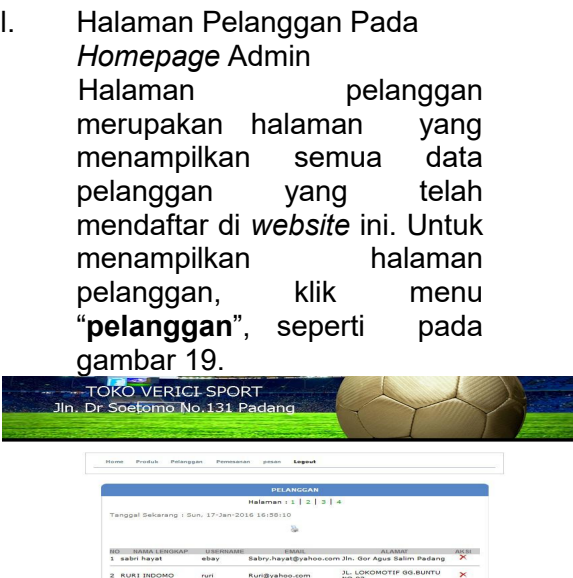

## **Gambar 19 Halaman Pelanggan Pada** *Homepage* **Admin**

 $J_{L}$ , GARL

m. Halaman Laporan Pelanggan Halaman laporan pelanggan merupakan halaman yang menampilkan laporan semua pelanggan. Untuk menampilkan laporan pelanggan, klik tombol "**print**", seperti pada gambar 20.  $[$  print

#### **TOKO VERICI SPORT** nanazio-

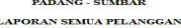

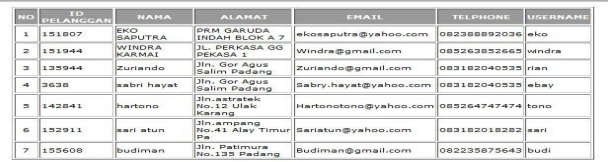

PADANG, 17 Januari 2016 Sabri Havat

# **Gambar 20 Halaman Laporan Pelanggan**

n. Halaman Pemesanan Pada *Homepage* Admin

## JURNAL TEKNOLOGI INFORMASI & PENDIDIKAN ISSN : 2086 – 4981 VOL. 9 NO. 2 Juni 2016

Halaman pemesanan merupakan halaman yang menampilkan semua data pemesanan yang telah melakukan pemesanan pada *website* ini. Untuk menampilkan halaman pemesanan, klik menu "**pemesanan**", seperti pada **gambar 21.**<br>TOKO VERICI SPORT<br>Dr Soetomo No.131 Pac

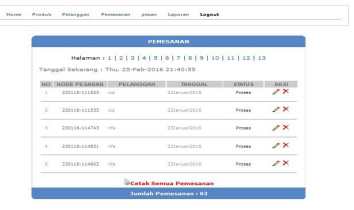

# **Gambar 21. Halaman Pemesanan Pada** *Homepage* **admin**

Apabila pembayaran telah dilakukan oleh pelanggan, maka admin dapat mengubah status pelanggan yang tadinya "**Proses**" menjadi "**Lunas**" pada halaman ubah status. Untuk menampilkan halaman ubah status, klik tombol "**ganti status**", seperti pada gambar 22.

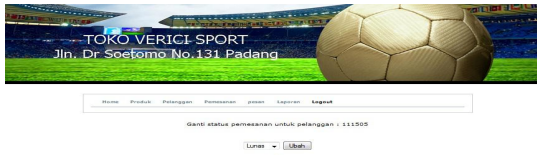

# **Gambar 22. Halaman Status Pemesanan**

o. Halaman Laporan Pemesanan Halaman laporan pemesanan per bulan merupakan halaman yang menampilkan semua laporan pemesanan per bulan. Untuk menampilkan semua laporan pemesanan per bulan, klik tombol "**cetak semua pemesanan**", seperti pada gambar 23

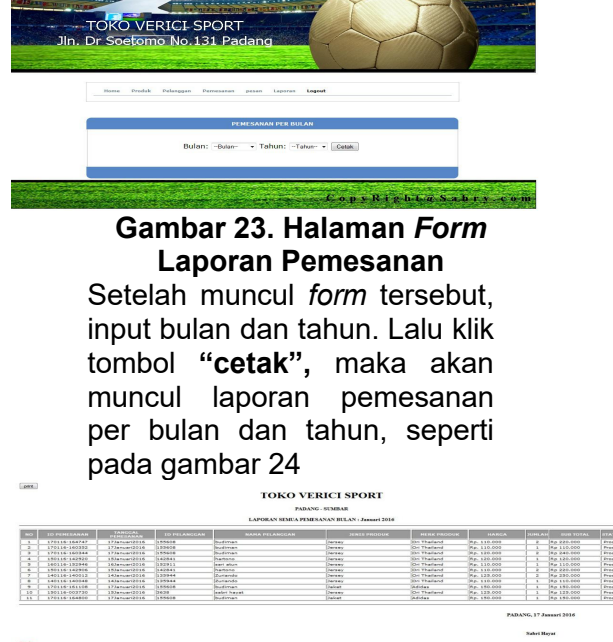

# **Gambar 24. Halaman Laporan Pemesanan per bulan**

p. Halaman Pesan dan Saran Pada *Homepage* Admin Halaman pesan dan saran merupakan halaman yang<br>menampilkan semua pesan menampilkan semua dan saran yang diisi oleh pelanggan. Seperti pada gambar 25. TORO VERICI SPORT

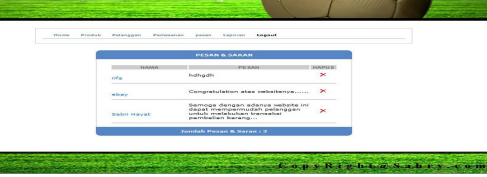

### **Gambar 25. Halaman Pesan dan Saran Pada** *Homepage* **Admin**

## **KESIMPULAN**

Rancangan *website* pada toko verici *sport* ini dapat memperluas jangkauan akses informasi, karena sistem ini bekerja secara *online* dan *realtime.* Dengan adanya *website* ini, konsumen dapat mengetahui informasi mengenai produk pada toko verici *sport* secara cepat, akurat, serta lebih mudah tanpa harus datang langsung ke toko, dan pihak pimpinan toko *Verici Sport* dapat

mengetahui secara cepat laporan penjualan produk.

## **DAFTAR PUSTAKA**

- [1] F.K Sibero, Alexander. 2011. *Kitab Suci Web Programming*. Jakarta: MediaKom
- [2] Jogiyanto, H.M. 2005. *Pengenalan Komputer, dasar ilmu komputer, pemrograman, sistem informasi dan inteligensi buatan*. Andi Offset: Yogyakarta.
- [3] Nugroho, Bunafit. 2008.<br>Membuat Sistem informasi *Membuat Sistem informasi Penjualan dengan PHP dan MySQL*. Yokyakarta: Gava Media
- [4] Oetomo, Budi Soetejo Dharma.<br>2006. Perancangan dan 2006. *Perancangan dan Pembangunan Sistem Informasi.* Yogyakarta: Andi Offset.
- [5] Solichin, Achmad. 2009. *Pemrograman Web dengan PHP dan MySQL.* Jakarta: Universitas Budi Luhur.
- [6] Sutanta, Edhy, (2011), *Basis Data Dalam Tinjauan Konseptual*, Andi Offset: Yogyakarta.
- [7] Sutarman. 2009. *Pengantar Tekhnologi Informasi*. Jakarta: Bumi Aksara